# **UFW un pare-feu facile**

- Objet : Configurer le pare-feu linux (Iptable) simplement
- Niveau requis : [débutant,](http://debian-facile.org/tag:debutant?do=showtag&tag=d%C3%A9butant) [avisé](http://debian-facile.org/tag:avise?do=showtag&tag=avis%C3%A9)
- Commentaires : Cette petite présentation a pour but de mettre en place quelques mesures de sécurité pour votre ordinateur. Cela ne prendra pas plus de 5 minutes.
- Débutant, à savoir : [Utiliser GNU/Linux en ligne de commande, tout commence là !](http://debian-facile.org/doc:systeme:commandes:le_debianiste_qui_papillonne)
- Suivi :
	- © Création par **S**martin\_mtl le 10/12/2012
	- ∘ Testé par **&** [deuchdeb](http://debian-facile.org/utilisateurs:deuchdeb) le 29/12/2017
- Commentaires sur le forum :  $C$ 'est ici<sup>[1\)](#page--1-0)</sup>

# **Installation**

C'est tout simple dans un terminal administrateur entrer la commande suivante:

apt-get update && apt-get install ufw

# **Utilisation**

# **Syntaxe de base**

# **Mettre en route le pare-feu**

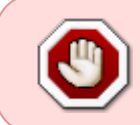

Si vous n'avez qu'un accès ssh, surtout assurez-vous avant de démarrer ufw que les règles de ce dernier ne bloque pas SSH (port 22 par défaut ) sans quoi votre session ssh cessera et vous ne pourrez plus vous connecter via ssh

ufw enable

ce qui donne:

ufw enable

# [commande interactive](http://debian-facile.org/_export/code/doc:systeme:ufw?codeblock=3)

Command may disrupt existing ssh connections. Proceed with operation  $(y|n)$ ?

Ce qui veut dire que la connexion SSH peut être interrompue… Pour tout laisser passer avant de

#### démarrer ufw

ufw default allow

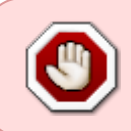

Cela revient à ne pas avoir de pare-feu mais vous serez certain de ne pas avoir votre connexion SSH coupé. il faudra obligatoirement définir les règles d'ufw après son démarrage

Après de démarrage d'ufw vous pouvez consulter son état et les règles qu'il applique

ufw status verbose

[retour de la commande](http://debian-facile.org/_export/code/doc:systeme:ufw?codeblock=6)

```
Status: active
Logging: on (low)
Default: allow (incoming), allow (outgoing)
New profiles: skip
```
Ici Tout passe!

## **Arrêter le pare-feu**

ufw disable

# **Autoriser toutes les connections par défaut**

ufw default allow

# **Refuser toutes les connections par défaut**

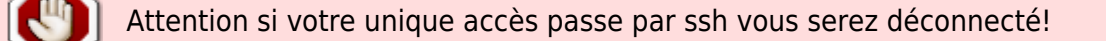

ufw default deny

## **Autoriser le trafic sur un port**

ufw allow port

#### **Bloquer un port**

ufw deny port

# **Connaître le numéro d'une règle**

ufw status numbered

### **Supprimer une règle**

ufw delete <numéro-de-la-règle>

#### **Vérifier l'état du pare-feu**

ufw status

ufw status verbose (plus d'info sont fournies)

# **Configuration de base du pare feu**

Entrer la commande suivante:

ufw enable

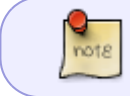

Une fois que le pare-feu est en route, il l'est toujours. Vous pouvez éteindre l'ordinateur au prochain démarrage le pare feu sera actif

La politique par défaut est la suivante, on autorise les connections sortantes et on interdit les connections entrantes.

Si vous entrez la commande suivante:

ufw status verbose

Vous aurez ceci comme réponse:

```
retour de la commande
```
 Status: active 02.Logging: on (low) 03.Default: deny (incoming), allow (outgoing) 04.New profiles: skip

### **Vous avez ainsi la configuration de base**

Pour interdire [le ping](http://debian-facile.org/doc:reseau:ping) (ICMP Echo Request), il faut commenter la ligne suivante dans le fichier /etc/ufw/before.rules:

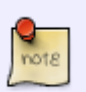

-A ufw-before-input -p icmp --icmp-type echo-request -j ACCEPT

Voir : [nano](http://debian-facile.org/doc:editeurs:nano)

# **Exemple de configuration avancée**

### **On met en route le pare-feu**

ufw enable

## **On bloque tout (rien ne sort, rien ne rentre)**

ufw default deny incoming

ufw default deny outgoing

# **On active la journalisation**

ufw logging on

# **On autorise ensuite les services dont on à besoin**

Voir le fichier /etc/services en bas de cette page.

## **Autoriser l'accès en sortie à un serveur ssh**

ufw allow out 22/tcp

## **Autoriser l'accès en entré (comprendre de l'extérieur) à un serveur ssh**

ufw allow in 22/tcp

# **Pour autoriser l'accès en sortie à internet**

ufw allow out 80/tcp

ufw allow out 53/udp

ufw allow out 443/tcp

# **Autoriser l'accès en sortie à un serveur ftp**

ufw allow out 20/tcp

ufw allow out 21/tcp

### **Autoriser l'accès en sortie à la messagerie**

### smtp

ufw allow out 25/tcp

pop3

ufw allow out 110/tcp

pop3 sécurisé

ufw allow out 995/tcp

imap2

ufw allow out 143/tcp

imap3

ufw allow out 220/tcp

# **Autoriser en sortie amule**

ufw allow out 4662/tcp

ufw allow out 4665/udp

ufw allow out 4672/udp

### **Autoriser en sortie bittorent**

ufw allow out 6880:6999/tcp

ufw allow out 6880:6999/udp

**Autoriser en sortie irc**

ufw allow out 194/tcp

# **Autoriser en sortie freenode**

ufw allow out 6667/tcp

# **Pour appliquer les changements**

ufw disable && ufw enable

# **Pour supprimer une règle**

ufw delete allow out 80/tcp

# **Le fichier /etc/services**

#### [/etc/services](http://debian-facile.org/_export/code/doc:systeme:ufw?codeblock=45)

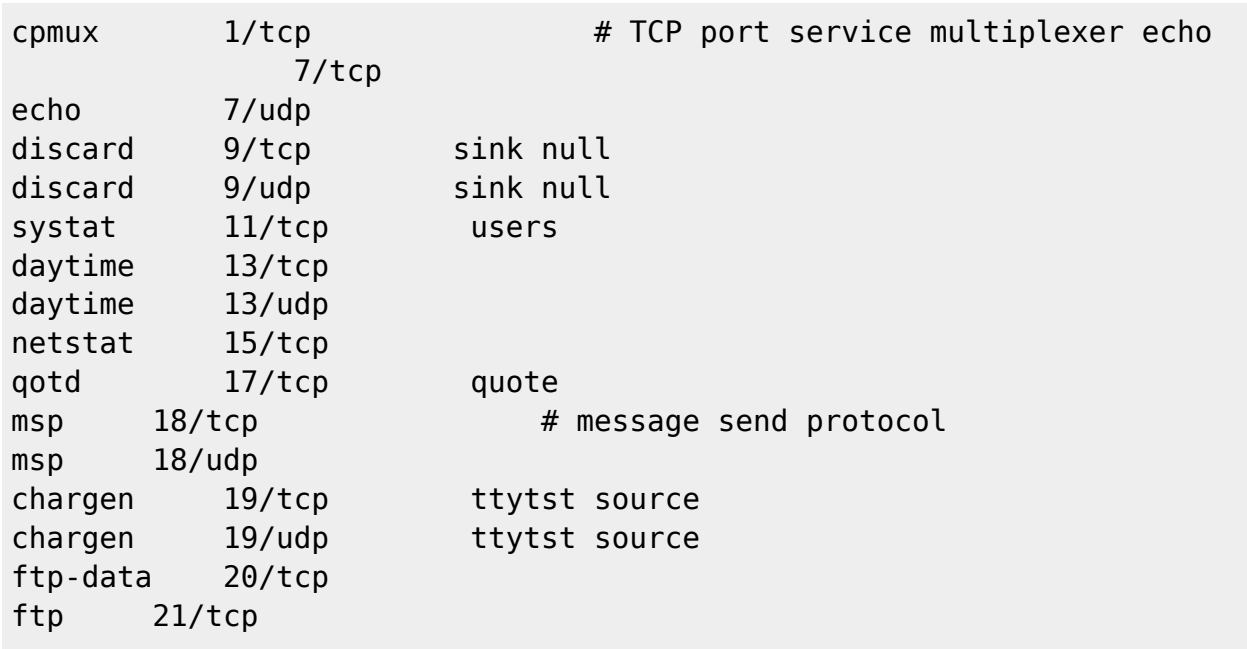

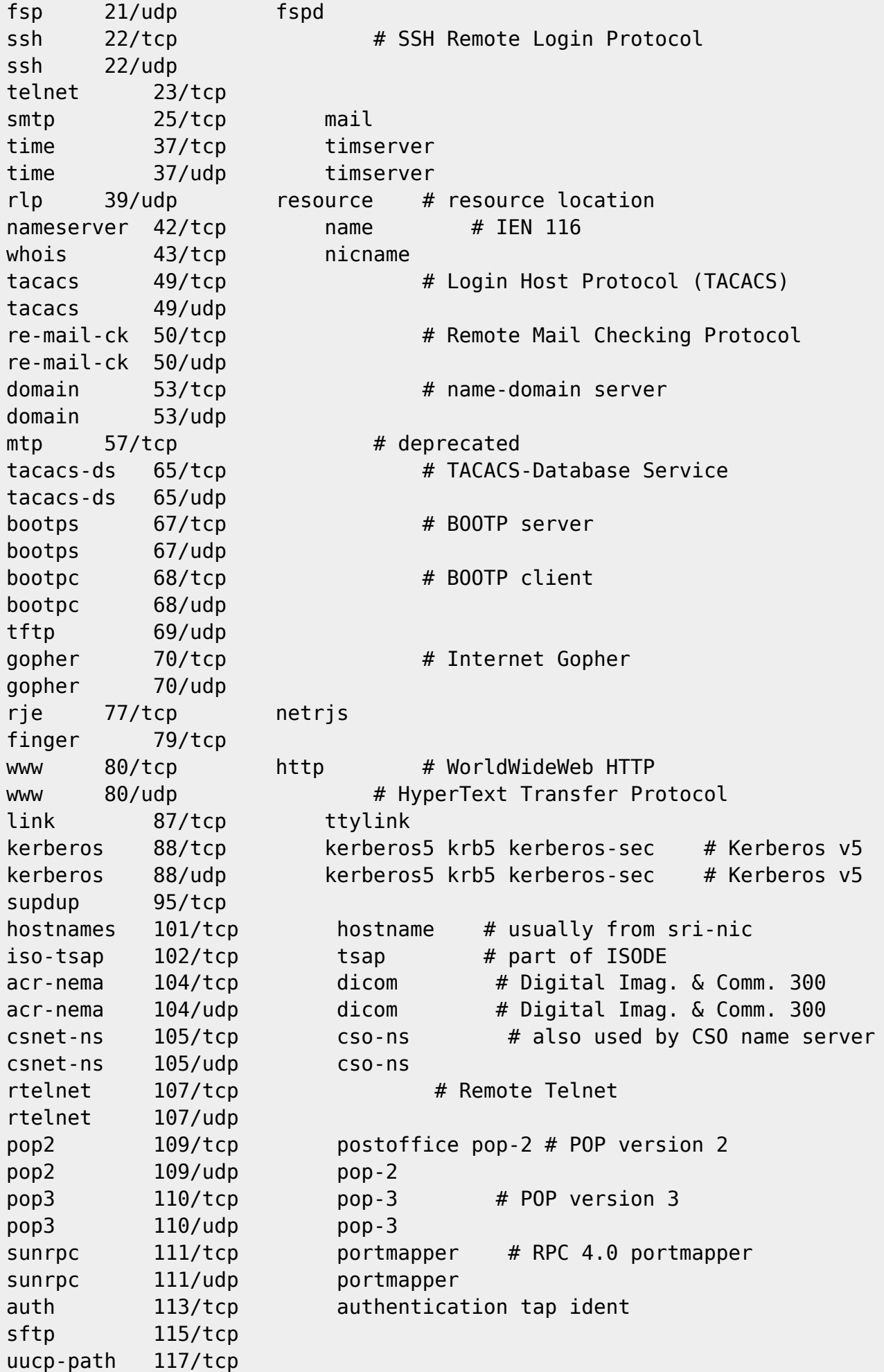

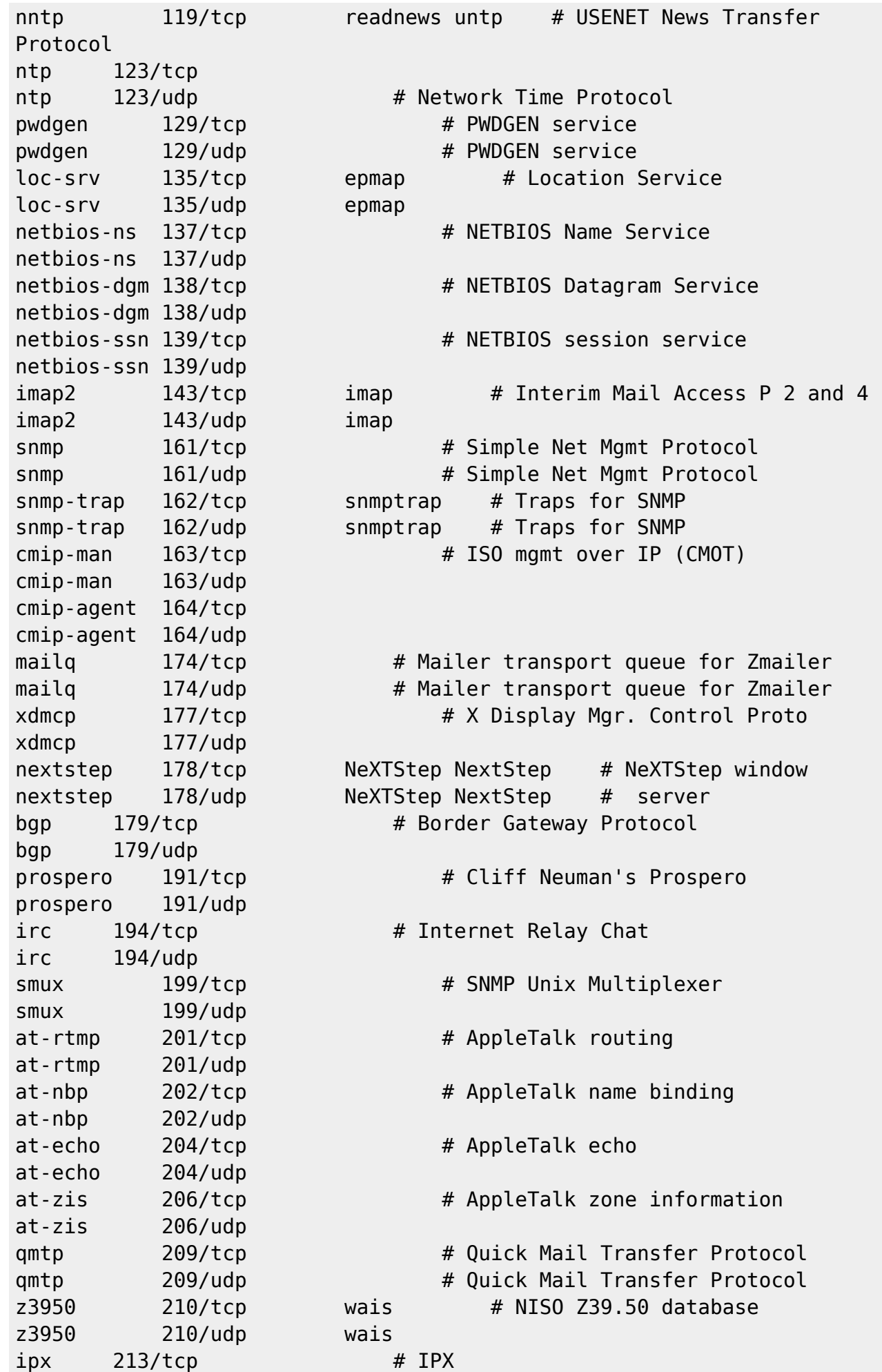

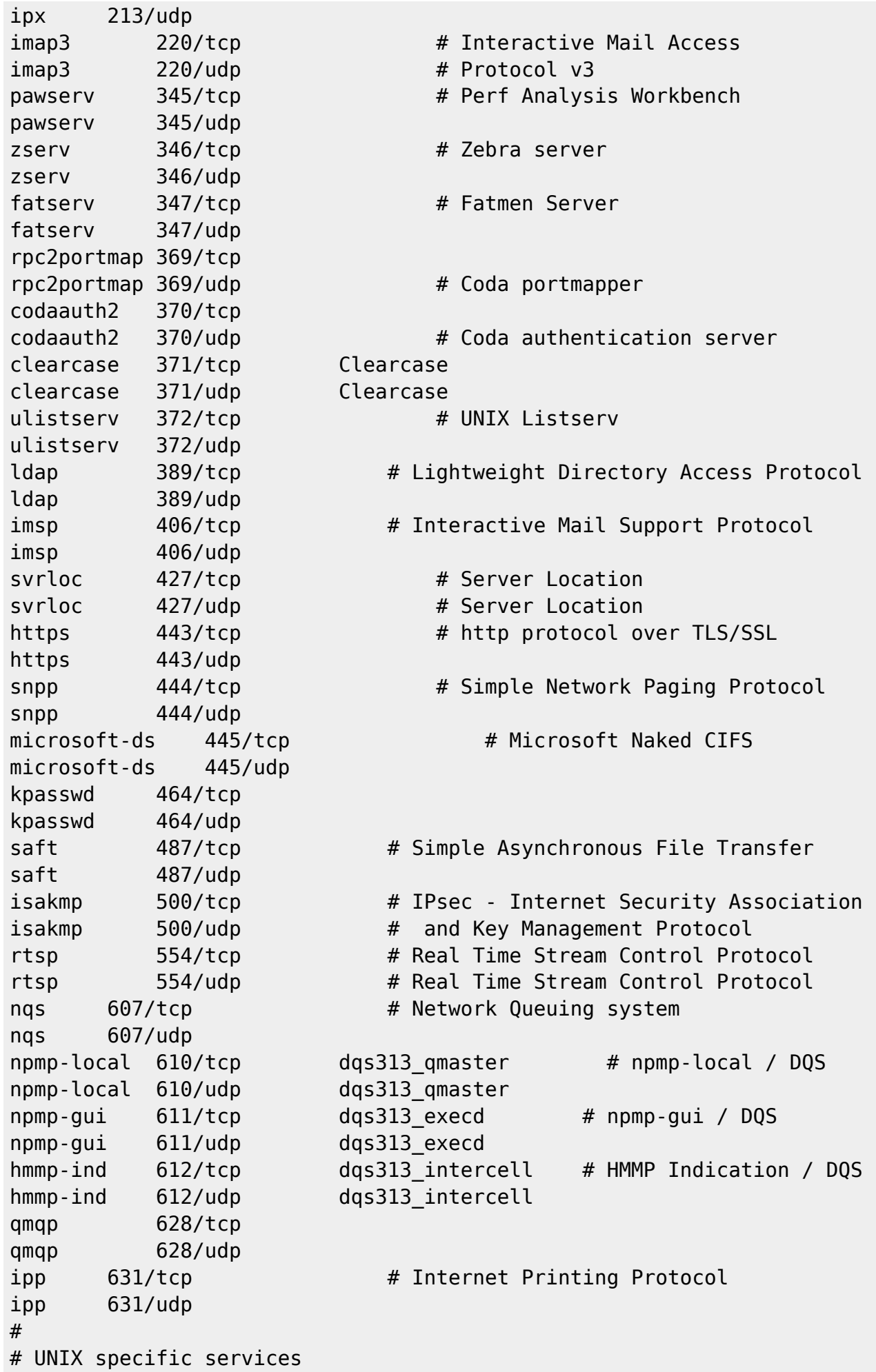

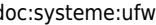

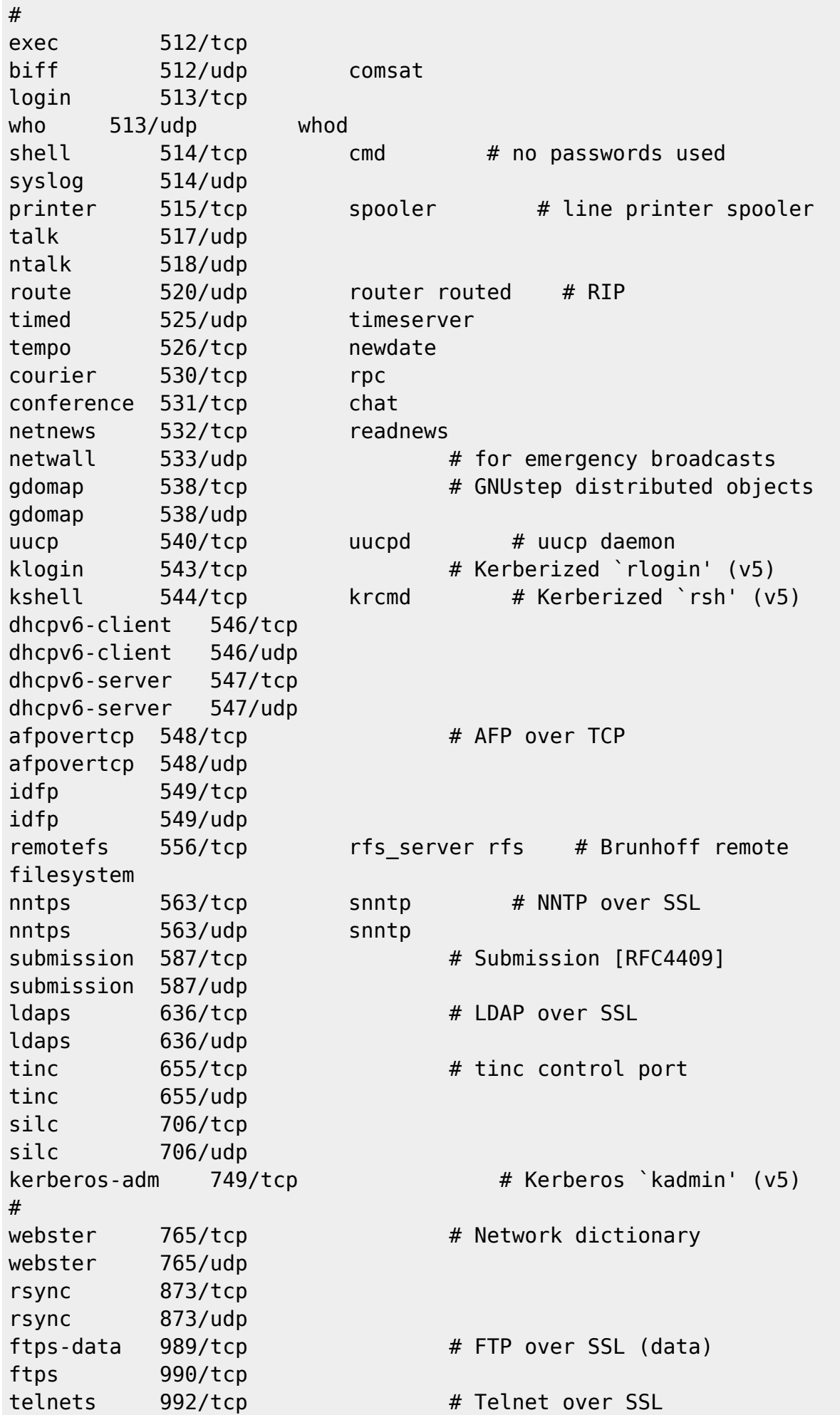

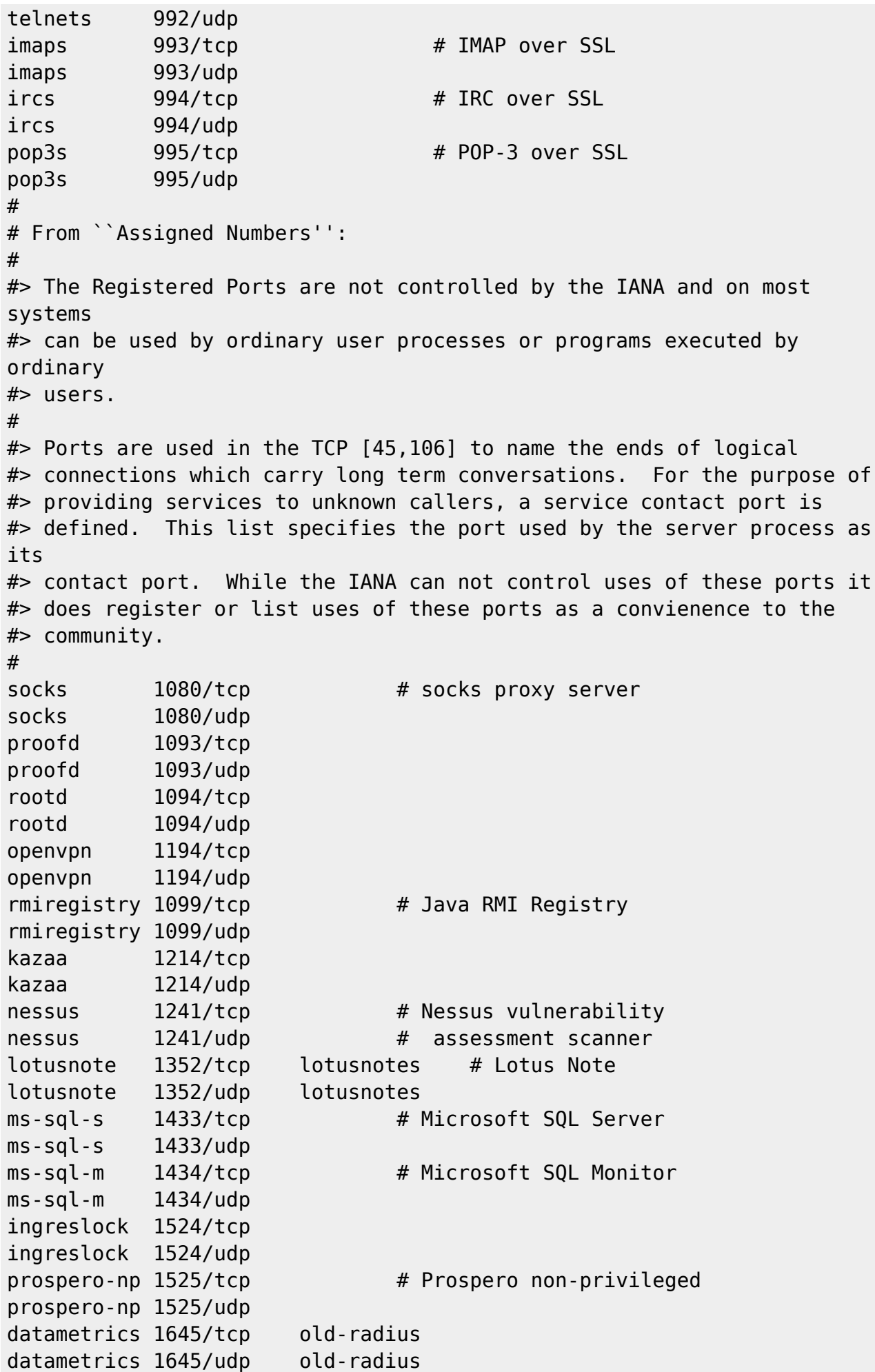

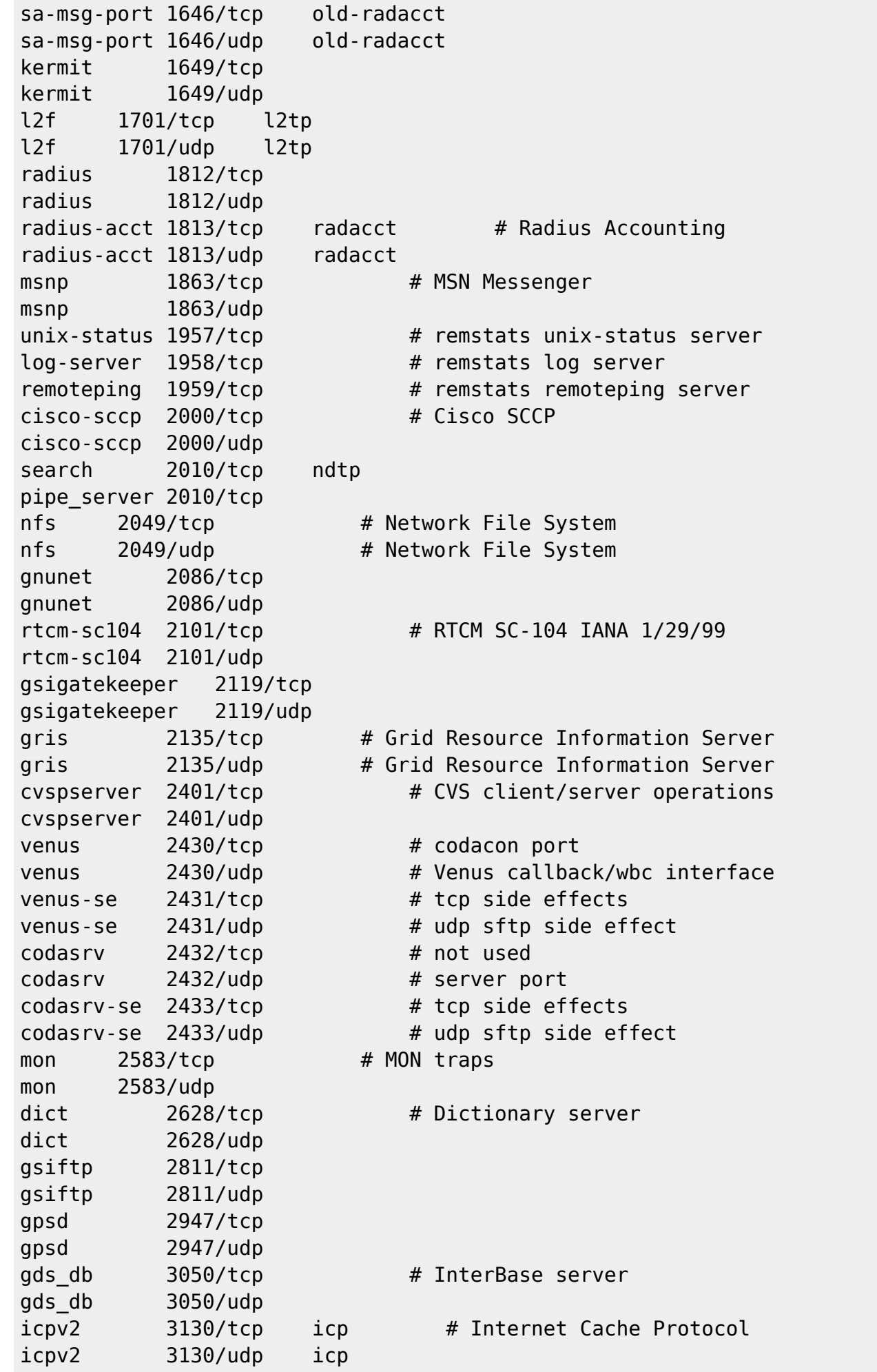

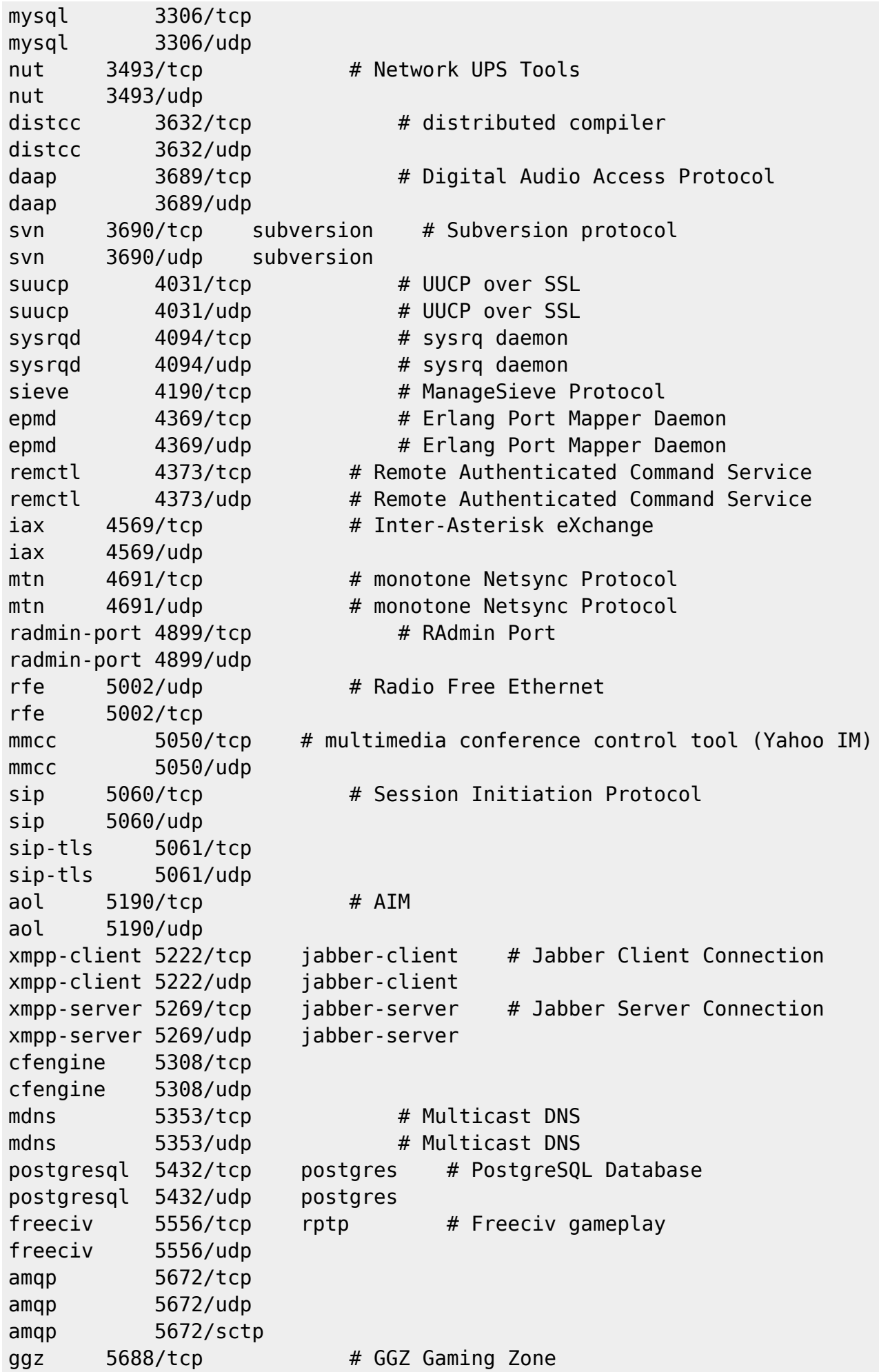

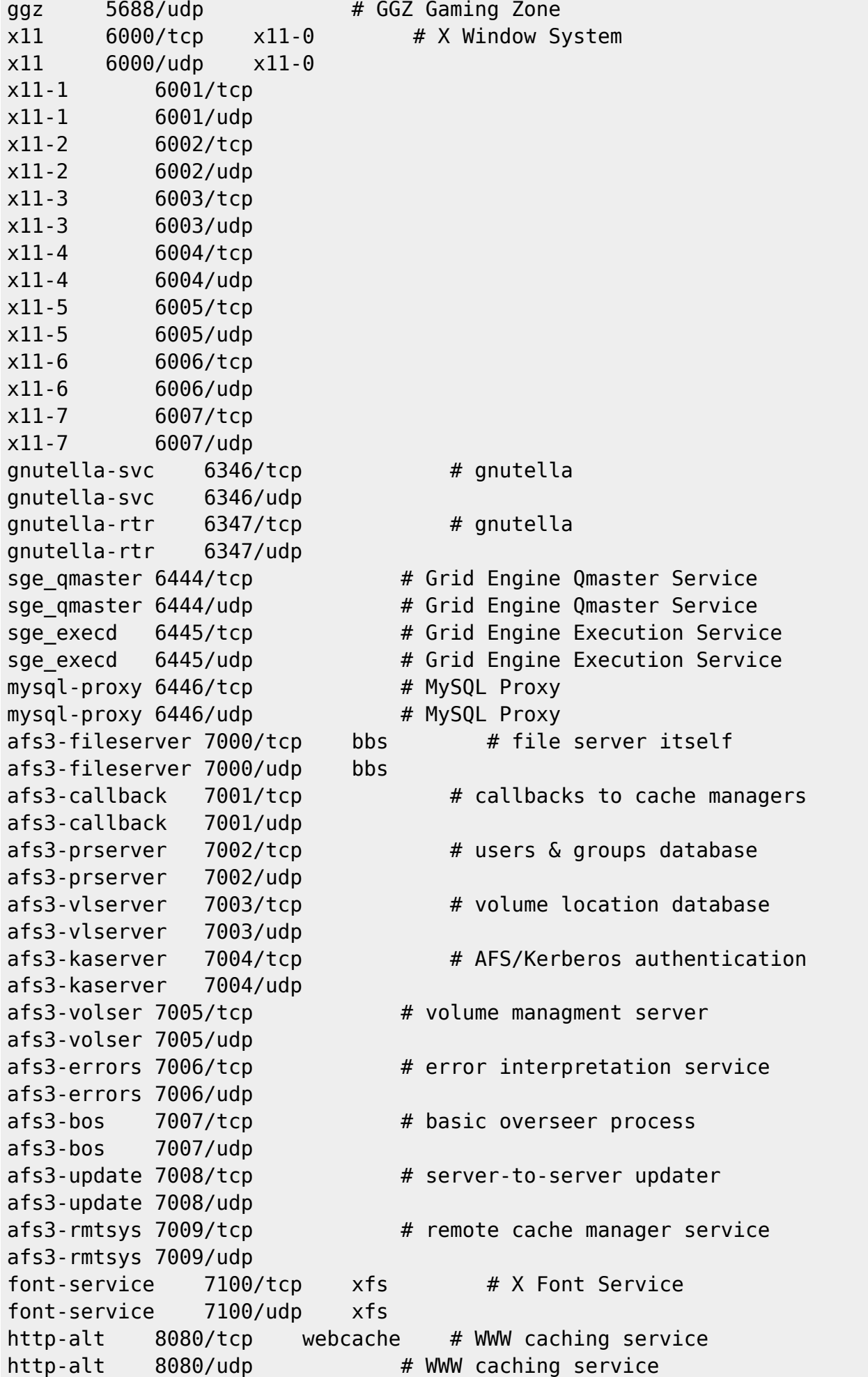

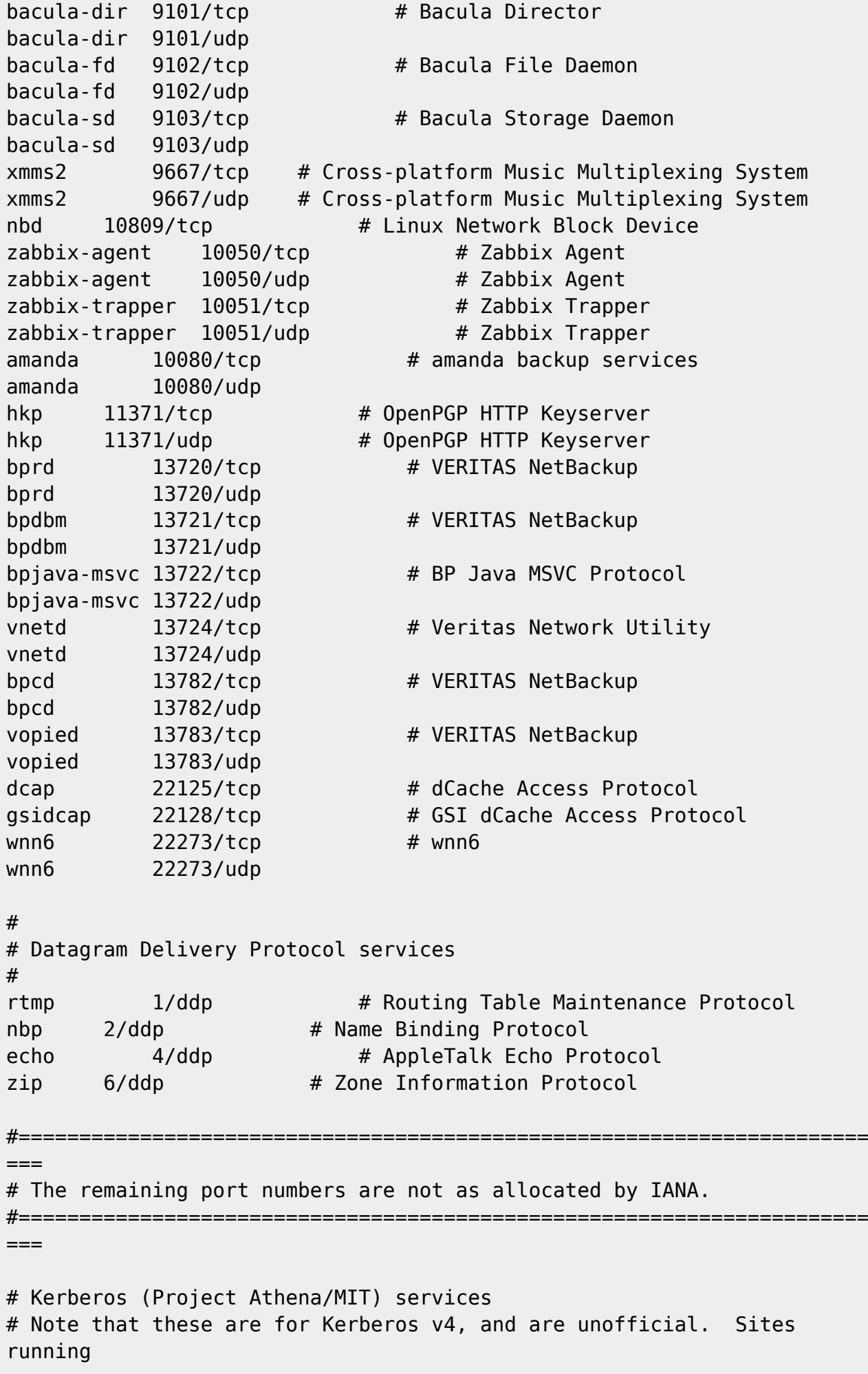

```
# v4 should uncomment these and comment out the v5 entries above.
#
kerberos4 750/udp kerberos-iv kdc # Kerberos (server)
kerberos4 750/tcp kerberos-iv kdc
kerberos master 751/udp # Kerberos authentication
kerberos_master 751/tcp
passwd server 752/udp # Kerberos passwd server
krb prop 754/tcp krb5 prop hprop # Kerberos slave
propagation
krbupdate 760/tcp kreg # Kerberos registration
swat 901/tcp # swat
kpop 1109/tcp # Pop with Kerberos
knetd 2053/tcp # Kerberos de-multiplexor
zephyr-srv 2102/udp # Zephyr server
zephyr-clt 2103/udp # Zephyr serv-hm connection
zephyr-hm 2104/udp # Zephyr hostmanager
eklogin 2105/tcp # Kerberos encrypted rlogin
# Hmmm. Are we using Kv4 or Kv5 now? Worrying.
# The following is probably Kerberos v5 --- ajt@debian.org
(11/02/2000)
kx 2111/tcp # X over Kerberos
iprop 2121/tcp # incremental propagation
#
# Unofficial but necessary (for NetBSD) services
#
supfilesrv 871/tcp # SUP server
supfiledbg 1127/tcp # SUP debugging
#
# Services added for the Debian GNU/Linux distribution
#
linuxconf 98/tcp # LinuxConf
poppassd 106/tcp # Eudora
poppassd 106/udp
ssmtp 465/tcp smtps # SMTP over SSL
moira db 775/tcp # Moira database
moira update 777/tcp # Moira update protocol
moira_ureg 779/udp # Moira user registration
spamd 783/tcp # spamassassin daemon
omirr 808/tcp omirrd # online mirror
omirr 808/udp omirrd
customs 1001/tcp # pmake customs server
customs 1001/udp
skkserv 1178/tcp # skk jisho server port
predict 1210/udp # predict -- satellite tracking
rmtcfg 1236/tcp # Gracilis Packeten remote config
server
wipld 1300/tcp # Wipl network monitor
xtel 1313/tcp # french minitel
xtelw 1314/tcp # french minitel
support 1529/tcp # GNATS
```
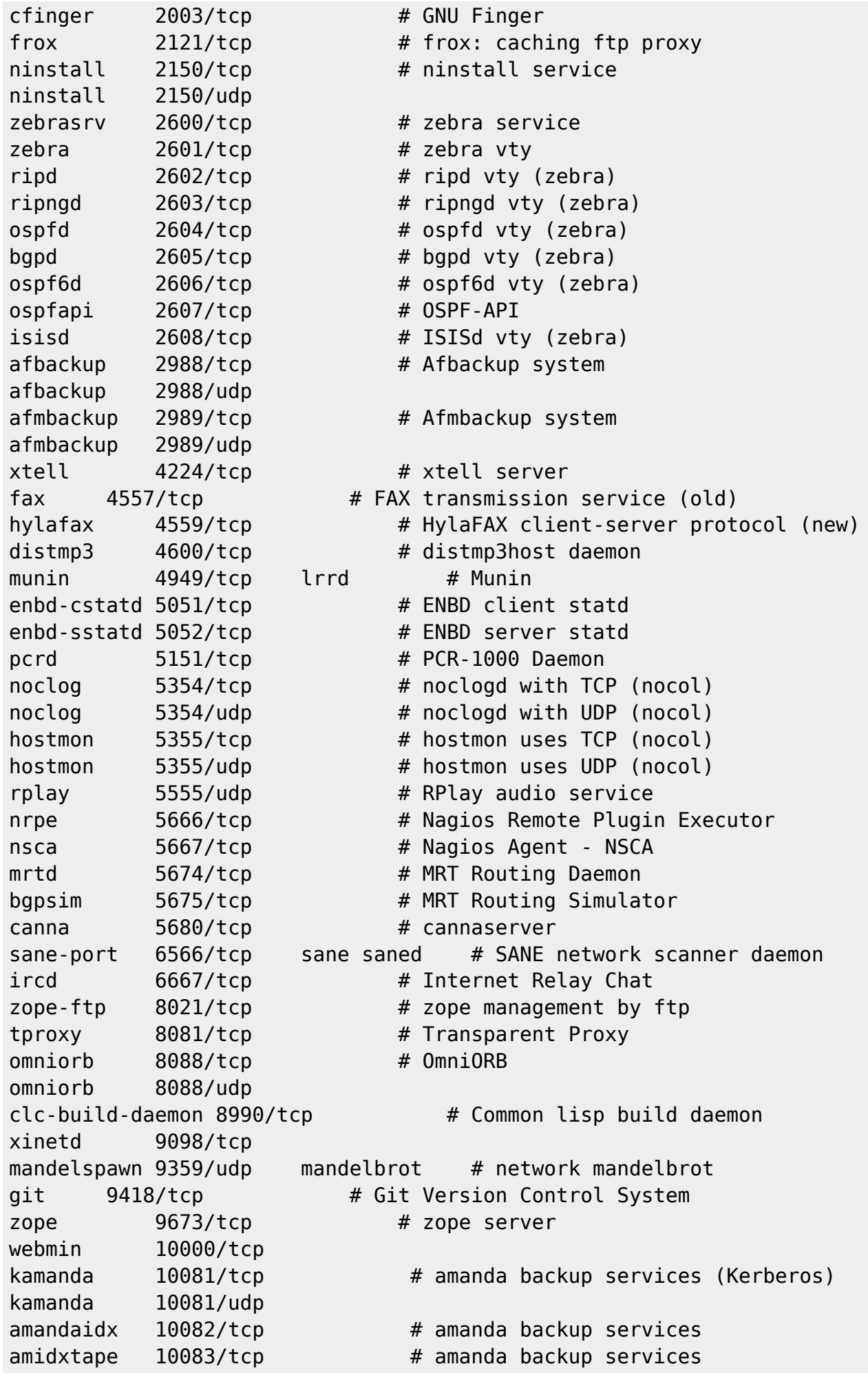

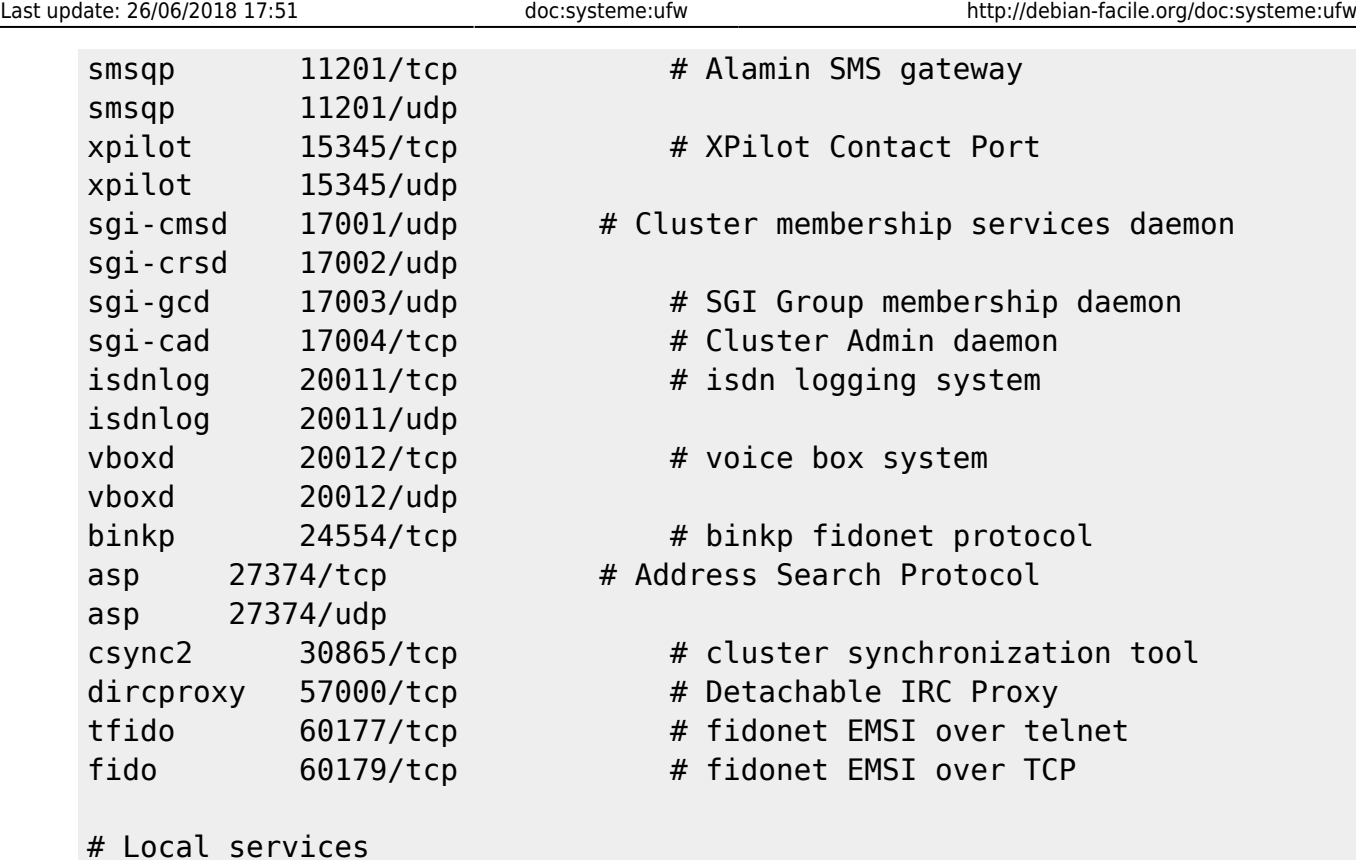

# **Sources de cette documentation**

- http://www.humbug.in/docs/ubuntu-server-guide-fr-10.04/firewall.html#firewall-ufw **Lien Obsolète**
- [http://dl.dropbox.com/u/483488/references/secure\\_server.html](http://dl.dropbox.com/u/483488/references/secure_server.html)
- <http://mauroandres.wordpress.com/2009/12/14/build-a-secure-desktop-firewall-with-ufw-part-i/> (En anglais mais exemples compréhensibles)
- <http://mauroandres.wordpress.com/2010/01/28/build-a-secure-desktop-firewall-with-ufw-part-ii/> (En anglais mais exemples compréhensibles)
- <http://doc.ubuntu-fr.org/ufw>

# **Liens**

ufw en graphique : [ufw en graphique \(xfce\).](http://debian-facile.org/doc:systeme:ufw-graphique)

## [1\)](#page--1-0)

N'hésitez pas à y faire part de vos remarques, succès, améliorations ou échecs !

From: <http://debian-facile.org/> - **Documentation - Wiki**

Permanent link: **<http://debian-facile.org/doc:systeme:ufw>**

Last update: **26/06/2018 17:51**

Documentation - Wiki - http://debian-facile.org/